# *idealpos* 7 Update History

# **Build**

## **Update Details:**

#### **Enhancements**

- \* [IP-138] ResDiary Reservations displayed in Time Order
- \* [IP-178] Customer Display option to Skip Images Larger than specified size
- \* [IP-294] Option to Automatically Email Customer Account Invoices
- \* [IP-347] Importing Promotions supports Family Attribute Linking
- \* [IP-356] North America support for Handheld applying Tax Rates to items
- \* [IP-373] Support for Whytewaters RTBSlive Interface
- \* [IP-399] Alerts support for Void Mode Transactions
- \* [IP-404] End of Shift docket includes Deleted Items from Tables

## **Promotions**

#### **Importing Promotions supports Family Attribute Linking**

This function allows you to import promotions that are linked within a family. If one of the items imported is within a family, the other items within the family will be imported automatically.

Go to File > Sales > Promotions > Promotions > Import.

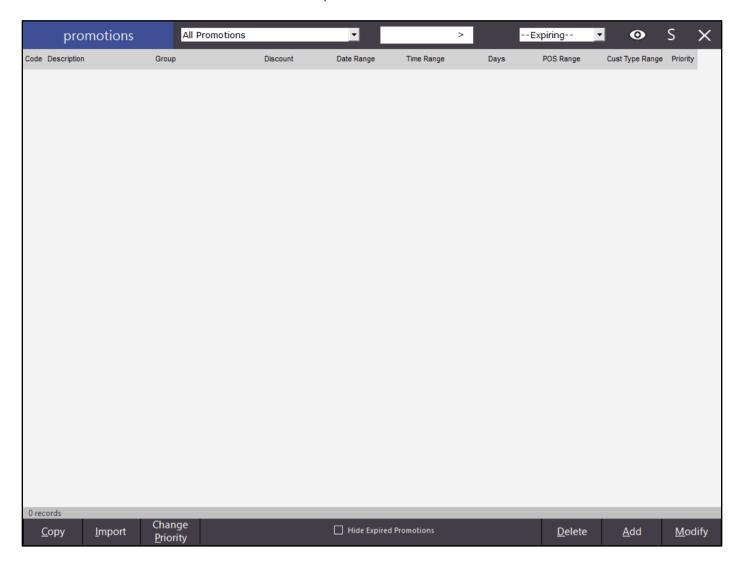

A *family* item is any item that has been linked to the designated Family Stock Item Attribute. This can be set by going to Setup > Global Options > Other Options > Stock Item Linking > Attribute Type.

| Stock Item Linking |   |
|--------------------|---|
| Stock Item Linking |   |
|                    |   |
| Attribute Type     | ▼ |
| '                  | _ |
|                    |   |

More information on linking stock items to attributes can be found <u>here</u>. More information on importing promotions can be found <u>here</u>.

# **Customer Display**

#### **Customer Display - option to Skip Images Larger than specified size**

This option allows you to set an image file size upper limit. Any image larger than that size contained within the Pictures folder will not display on the Customer Display screens.

Go to Setup > POS Terminals > Modify > Customer Display > Customer Display Screen > Skip Images Larger than/KB.

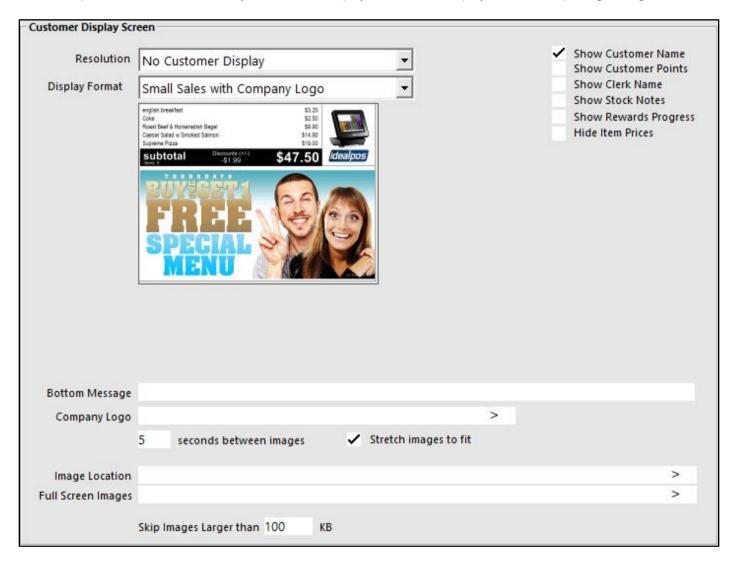

## **Yes/No Options**

## **Option to Automatically Email Customer Account Invoices**

This feature allows you to automatically send an Account Customer an invoice if there is an email address linked to their customer record. You need to ensure you have your outgoing email settings defined.

Go to Setup > Yes/No Options > Customers > Automatically Email Customer Account Invoices.

| Automatically Email Customer Account Invoices                                                                                                    |  |  |  |
|----------------------------------------------------------------------------------------------------|--|--|--|
| This feature allows you to automatically send an Account Customer an invoice if there is an email address linked to their customer record. You need to ensure that you have your outgoing email settings defined. |  |  |  |
| Au smatically Clear Balanced Account Transactions                                                                                                    |  |  |  |
| Automatically Email Customer Account Invoices                                                                                                    |  |  |  |

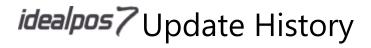

## **Alerts**

### **Alerts support for Void Mode Transactions**

Void mode transactions are able to be used within the Alerts function.

Go to Setup > Alerts > Alert Criteria > If Function Type: Void Mode.

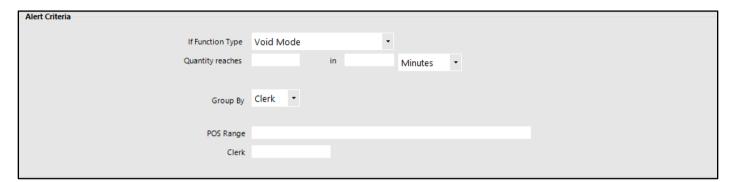

# ResDiary

## **ResDiary Reservations displayed in Time Order**

The ResDiary reservations will now display in the order of the time first from the top.

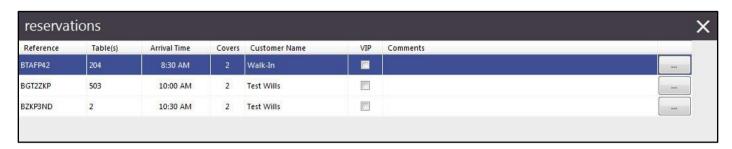

# *idealpos* 7 Update History

## **End of Shift**

#### **End of Shift docket includes Deleted Items from Tables**

By default all deleted items will be displayed on the End of Shift report. It will only display the qty of items deleted and the sale value.

| FUNCTIONS:<br>Number of Sales<br>Avg \$ per Sale | 2<br>16.50<br>1 3.50 |  |
|--------------------------------------------------|----------------------|--|
| Deleted Items                                    | 1 3.50               |  |